## **ДАК натижалари маълумотларини бошқариш**

### **ДАК натижасини шакллантириш**

ДАК натижаларини шакллантириш тизимнинг **Nazoratlar** / **DAK natijalari** бўлими орқали амалга ошрилади (1-расм).

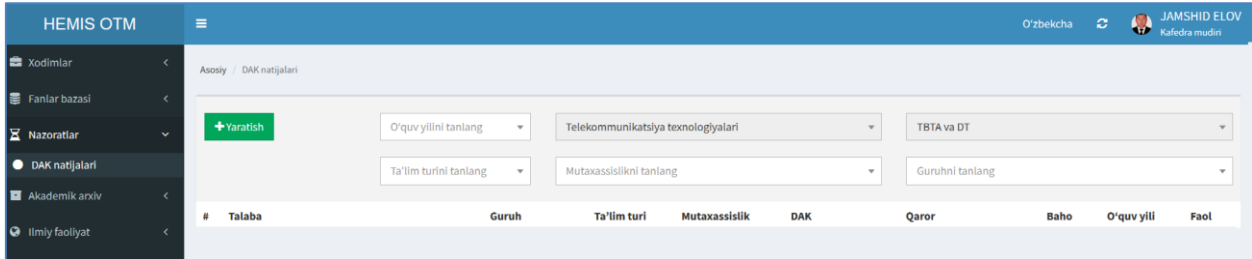

1-расм. ДАК натижаларини шакллантириш

**+Yaratitsh** тугмасини танлаш орқали ДАК натижалари маълумотларини шакллантириш ойнасига ўтинг. Талабанинг ДАК натижалари маълумотларини қўйидагича шакллантиринг (2-расм).

- **Fakultet** майдонида жорий факультет туради;
- **Kafedra / Bo'lim** майдонида жорий кафедра ёки бўлим туради;
- **Ta'lim turi** майдонидан таълим турини танланг;
- **Mutaxassislik** майдонидан мутахассисликни танланг;
- **Guruh** майдонидан гуруҳни танланг;
- **Talaba** майдонидан талабани танланг;
- **O'quv yili** майдонидан ўқув йилини танланг;
- **DAK** майдонидан ДАК номини танланг;
- **DAK qarori raqami** майдонига ДАК қарори рақамини киритинг;
- **DAK qarori sanasi** майдонидан ДАК санасини танланг;
- **Bitiruv ishi** майдонидан битирув иши мавзусини танланг;
- **Fanlar** майдонидан ДАК турини танланг, масалан битирув малакавий иши;
- **Ball** майдонига талаба олган бални киритинг;
- **Baho** майдонига талаба баҳосини киритинг;

**Saqlash** тугмасини танлаш орқали маълумотларни сақланг (2-расм).

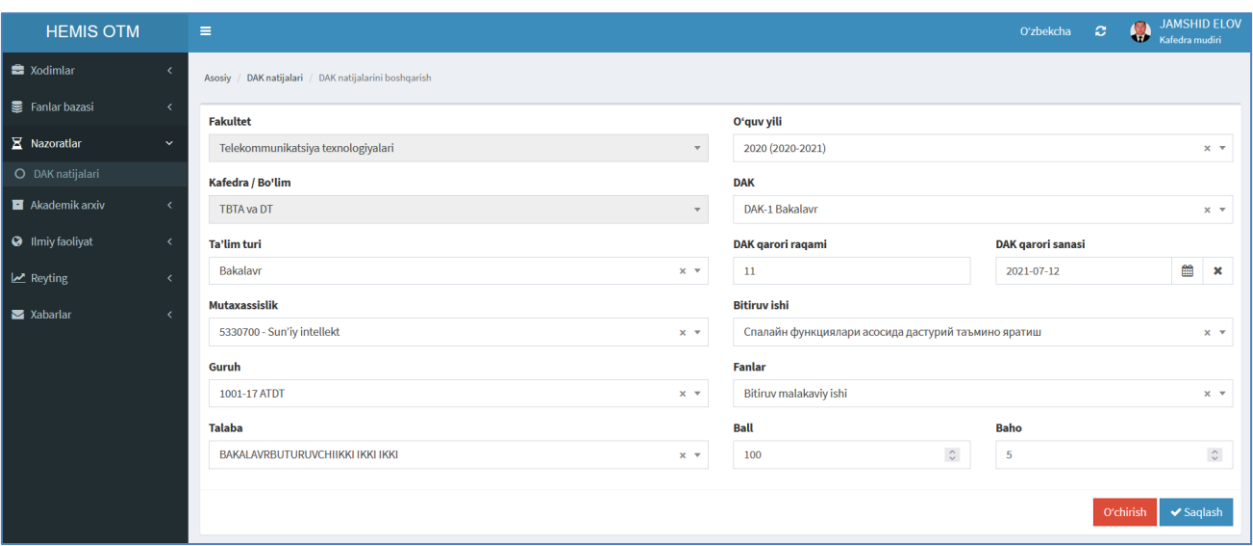

2-расм. Натижаларни шакллантириш.

Яратилган ДАКлар рўйхатини кўриш тизимнинг **Nazoratlar** / **DAK natijalari** бўлими орқали амалга ошрилади (3-расм)

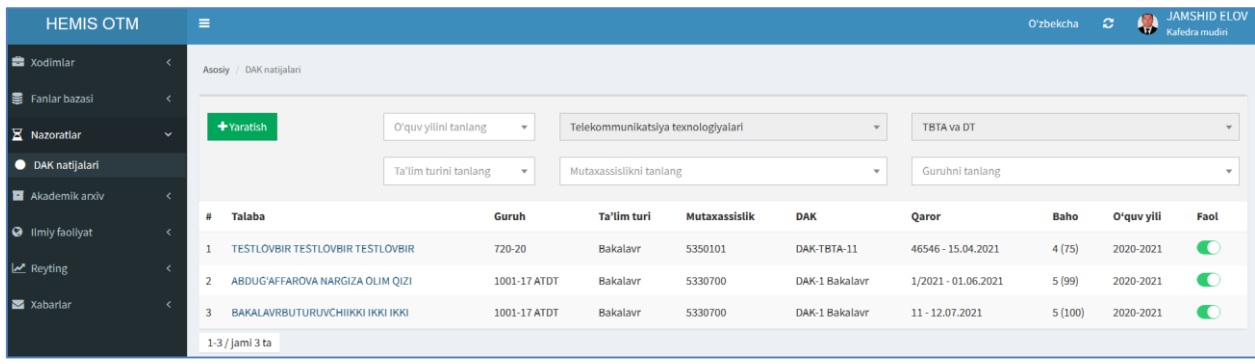

# 3-расм. ДАКлар рўйхати

Юқорида келтирилган кетма-кетлик асосида барча талабаларнинг ДАК натижаларини шакллантириб олинг

## **ДАК маълумотларини тахрирлаш**

ДАК маълумотларини тахрирлаш учун тизимнинг **Nazoratlar** / **DAK natijalari** менюсини танлаш орқали ДАКлар рўйхатига ўтинг (3-расм). ДАКлар рўйхатидан тахрирлаш керак бўлган ДАКни танлаш орқали таҳрирлаш ойнаси ўтинг (2-расм). Таҳрирлаш ойнасидан бирор бир таҳрирлашни амалга оширинг ва **Saqlash** тугмасини танлаш орқали маълумотни сақланг.

## **ДАК маълумотларини ўчириш**

ДАК маълумотларини ўчириш таҳрирлаш ойнасидан **O'chirish** тугмасини танлаш орқали амалга оширилади.